e\*Gate Integrator Collaboration Services Reference Guide

Release 5.0.5 for Schema Run-time Environment (SRE)

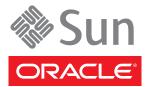

Copyright © 2005, 2010, Oracle and/or its affiliates. All rights reserved.

This software and related documentation are provided under a license agreement containing restrictions on use and disclosure and are protected by intellectual property laws. Except as expressly permitted in your license agreement or allowed by law, you may not use, copy, reproduce, translate, broadcast, modify, license, transmit, distribute, exhibit, perform, publish, or display any part, in any form, or by any means. Reverse engineering, disassembly, or decompilation of this software, unless required by law for interoperability, is prohibited.

The information contained herein is subject to change without notice and is not warranted to be error-free. If you find any errors, please report them to us in writing.

If this is software or related software documentation that is delivered to the U.S. Government or anyone licensing it on behalf of the U.S. Government, the following notice is applicable:

U.S. GOVERNMENT RIGHTS Programs, software, databases, and related documentation and technical data delivered to U.S. Government customers are "commercial computer software" or "commercial technical data" pursuant to the applicable Federal Acquisition Regulation and agency-specific supplemental regulations. As such, the use, duplication, disclosure, modification, and adaptation shall be subject to the restrictions and license terms set forth in the applicable Government contract, and, to the extent applicable by the terms of the Government contract, the additional rights set forth in FAR 52.227-19, Commercial Computer Software License (December 2007). Oracle USA, Inc., 500 Oracle Parkway, Redwood City, CA 94065.

This software or hardware is developed for general use in a variety of information management applications. It is not developed or intended for use in any inherently dangerous applications, including applications which may create a risk of personal injury. If you use this software or hardware in dangerous applications, then you shall be responsible to take all appropriate fail-safe, backup, redundancy, and other measures to ensure the safe use. Oracle Corporation and its affiliates disclaim any liability for any damages caused by use of this software or hardware in dangerous applications.

Oracle and Java are registered trademarks of Oracle and/or its affiliates. Other names may be trademarks of their respective owners.

AMD, Opteron, the AMD logo, and the AMD Opteron logo are trademarks or registered trademarks of Advanced Micro Devices. Intel and Intel Xeon are trademarks or registered trademarks of Intel Corporation. All SPARC trademarks are used under license and are trademarks or registered trademarks of SPARC International, Inc. UNIX is a registered trademark licensed through X/Open Company, Ltd.

This software or hardware and documentation may provide access to or information on content, products, and services from third parties. Oracle Corporation and its affiliates are not responsible for and expressly disclaim all warranties of any kind with respect to third-party content, products, and services. Oracle Corporation and its affiliates will not be responsible for any loss, costs, or damages incurred due to your access to or use of third-party content, products, or services.

Version 20100902163147.

# Contents

| List of Figures             | 5 |
|-----------------------------|---|
| List of Tables              | 6 |
| Chapter 1                   |   |
| Introduction                | 7 |
| Purpose and Scope           | 7 |
| Intended Audience           | 7 |
| Organization of Information | 8 |
|                             |   |

### Chapter 2

| Requirements for Supported Collaboration Services | 9  |
|---------------------------------------------------|----|
| Supported Collaboration Services                  | 9  |
| Requirements                                      | 10 |
| System Requirements                               | 10 |
| Java 2 SDK Requirements on UNIX Systems           | 10 |

### Chapter 3

| Monk-Related and Pass Through Collaboration Services | 12 |
|------------------------------------------------------|----|
| Monk Collaboration Service                           | 12 |
| Monk ID Collaboration Service                        | 13 |
| Route Table Collaboration Service                    | 13 |
| Pass Through Collaboration Service                   | 13 |
|                                                      |    |

## Chapter 4

| Java Collaboration Service (JCS) |  |
|----------------------------------|--|
| Description                      |  |

14

14

| Using the Java Collaboration Service                      | 14 |
|-----------------------------------------------------------|----|
| Creating Java Collaboration Rules Components              | 15 |
| Implementing Java Collaboration Rule Components           | 19 |
| Dealing With Long CLASSPATH Parameters                    | 20 |
| Committing Java Classes and .jar Files to the Registry    | 21 |
| Using the .ctl File to Download Entries from the Registry | 21 |
| Parameters for the JCS Initialization String              | 23 |

## Chapter 5

| C Collaboration Service                                                                               | 26                                |
|----------------------------------------------------------------------------------------------------|-----------------------------------|
| Header File: HTRANSCC.h                                                                               | 26                                |
| Developing the C Dynamic-Link Library (DLL) File<br>Monk IQ Functions That Do Not Support JMS IQs     | <b>33</b><br>34                   |
| The C Collaboration APIs<br>ccollab_free()<br>ccollab_init()<br>ccollab_term()<br>ccollab_translate() | <b>35</b><br>36<br>37<br>38<br>39 |
| Using the C Collaboration Service                                                                     | 40                                |
| C Collaboration Rules and the Schema Designer                                                         | 41                                |
| Implementing the C Collaboration Rule                                                                 | 41                                |

## Index

# **List of Figures**

| Figure 1 | ure 1 Creating a New Collaboration Rules Component      |    |
|----------|---------------------------------------------------------|----|
| Figure 2 | Adding the STCJavaPassThrough.class Collaboration Rules | 16 |
| Figure 3 | Selecting the Java Collaboration Service                | 16 |
| Figure 4 | Adding Collaboration Instances                          | 17 |
| Figure 5 | Adding the Business Logic (Java Code)                   | 18 |
| Figure 6 | Collaboration Rules - Properties Dialog Box             | 19 |
| Figure 7 | Selecting the C Collaboration Service                   | 42 |

# **List of Tables**

| Table 1 | Java 2 SDK DLL Search Path Environment Variables | 10 |
|---------|--------------------------------------------------|----|
| Table 2 | JCS Initialization Parameters                    | 23 |

## Chapter 1

# Introduction

This chapter provides the introduction, general purpose and scope, and organization of the *e\*Gate Integrator Collaboration Services Reference Guide*. It also provides sources of related documentation and information.

## **1.1** Purpose and Scope

Collaboration Services are provided as part of the Oracle eBusiness Integration<sup>™</sup> Suite. This guide describes each Collaboration Service and discusses how to select and implement the service in a production environment.

This guide explains the following Collaboration Services:

- Monk
- Pass Through
- Java
- C
- *Important:* Any operational explanations in this guide are generic, for reference purposes only, and do not necessarily address the specifics of configuring individual Collaboration Services.

## **1.2** Intended Audience

The reader of this guide is presumed to be a developer or system administrator with responsibility for maintaining the e\*Gate Integrator system. This person must also have expert-level knowledge of Windows XP/Windows 2000 and UNIX operations and administration and to be thoroughly familiar with Windows-style GUI operations. Use of a language-specific Collaboration Service (Monk, C, or Java) requires familiarity with the appropriate language.

## **1.3** Organization of Information

This document has five chapters and one appendix:

- **Chapter 1 "Introduction" on page 7**—Provides a general preview of this document, its purpose, scope, and organization.
- Chapter 2 "Requirements for Supported Collaboration Services" on page 9— Provides an overview of the system requirements for the Collaboration Services that the e\*Gate Integrator system supports.
- Chapter 3 "Monk-Related and Pass Through Collaboration Services" on page 12—Describes the Monk and Pass Through Collaboration Services, including the Monk-related services.
- Chapter 4 "Java Collaboration Service (JCS)" on page 14—Describes the Java Collaboration Service and provides in-depth information on how to use it
- **Chapter 5 "C Collaboration Service" on page 26**—Explains how the C Collaboration Service enables the developer to utilize the C and C++ programming languages to write a Dynamic Link Library (.dll) file.

## **Chapter 2**

# **Requirements for Supported Collaboration Services**

Collaboration Services are the libraries that provide the low-level facilities by which Collaborations execute Collaboration Rules.

## 2.1 Supported Collaboration Services

e\*Gate Integrator supports seven Collaboration Services:

- C Collaboration Service
- Java Collaboration Service (JCS)
- Monk Collaboration Service
- Monk ID Collaboration Service
- Pass Through Collaboration Service
- Route Table Collaboration Service
- XSLT Collaboration Service (Available with the XML Toolkit add-on. For information on the XSLT Collaboration Service, see the XML Toolkit guide.)

The Collaboration Services are automatically installed when you install an e\*Gate Participating Host. For information about installing e\*Gate, see the *e*\**Gate Integrator Installation Guide*.

## 2.2 **Requirements**

### 2.2.1 System Requirements

Most of the Collaboration Services have no requirements beyond those required by a standard e\*Gate Integrator installation.

- All Collaboration Services require an e\*Gate Integrator Participating Host version 5.0.5 SRE or later.
- For information on downloading Java 2 SDK and using it in conjunction with e\*Gate, see the *e*\**Gate Integrator Installation Guide*.

## 2.2.2 Java 2 SDK Requirements on UNIX Systems

#### Important:

• Do not move Java 2 SDK to any other location. It must remain where it was installed by the Oracle eBusiness Integration Suite Setup program.

The installation process enters the Java 2 SDK location into the UNIX Object Data Manager (ODM). Changing the location prevents the proper execution of the Java JNI dynamic-link library (DLL) needed by the JCS.

• The user environment on the Participating Host must have the DLL search path environment variable set to include *all* Java 2 SDK directories that contain shared libraries.

The variable names and shared library file extensions of these vary, according to the operating system, as shown in Table 1.

| On these operating systems | The DLL search path environment variable is | And the file extension is |
|----------------------------|---------------------------------------------|---------------------------|
| Solaris<br>Red Hat Linux   | LD_LIBRARY_PATH                             | .50                       |
| HP-UX                      | SHLIB_PATH                                  | .sl                       |
| IBM AIX                    | LIBPATH                                     | .a                        |

#### For AIX Participating Hosts Only:

If certain Program Temporary Fixes (PTFs) are not installed, then the LIBPATH environment variable must be set to:

The **jre/bin** directory first, followed by the **jre/bin/classic** directory, then followed by the directories of other software, as needed.

If, for example, Java 2 SDK is installed under /usr/java\_dev2, then:

• For the Bourne or Korn shell, add this line into the **egateclient.sh** file, *immediately before* the **export LIBPATH** statement:

```
LIBPATH=/usr/java_dev2/jre/bin:/usr/java_dev2/jre/bin/
classic:$LIBPATH
```

• For the C shell, add this line *immediately after* the statements that set LIBPATH:

```
setenv LIBPATH /usr/java_dev2/jre/bin:/usr/java_dev2/jre/bin/
classic:'printenv LIBPATH'
```

This intervention is necessary because the Java JNI DLL causes a core dump unless the LIBPATH is set as such.

## Chapter 3

# Monk-Related and Pass Through Collaboration Services

This chapter describes the Monk, Monk-related, and Pass Through Collaboration Services.

The two Monk-related Collaboration Services are:

- Monk ID Collaboration Service
- Route Table Collaboration Service
- *Note:* The Java Pass Through class, **STCJavaPassThrough.class**, uses the Java Collaboration Service (JCS), not the Pass Through Collaboration Service. See "Creating Java Collaboration Rules Components" on page 15.

## 3.1 Monk Collaboration Service

The Monk Collaboration Service supports the development of business logic and other e\*Gate Integrator components using the proprietary Monk language.

Monk files can be created with any text editor such as Notepad or vi, or by using the e\*Gate Collaboration Rules Editor in the Schema Designer.

Most Monk files should be given the .monk extension.

Files created by the Monk Collaboration Rules Editor, which are used to transform data within a Collaboration, are assigned the .tsc extension by default. Do not confuse these with the standard extensions for Monk ETDs (.ssc) and for Java-enabled ETDs (.xsc).

## 3.2 Monk ID Collaboration Service

The Monk ID Collaboration Service supports the execution of Collaboration-ID Rules.

In versions of e\*Gate Integrator earlier than release 4.0, Collaboration-ID Rules were commonly used to validate inbound Events.

In release 4.0 and later:

- Perform all such validation within a standard Collaboration Rule.
- Use Collaboration-ID Rules only for backward compatibility with prior versions of e\*Gate Integrator.

Collaboration-ID rules are normally created with the e\*Gate Collaboration-ID Editor, although they can also be created or modified with text files.

The default file extension is .isc.

## 3.3 Route Table Collaboration Service

The Route Table Collaboration Service is used for upgrading from e\*Gate version 3.*x*, as described in the *e\*Gate Integrator Upgrade Guide*.

## 3.4 Pass Through Collaboration Service

The Pass Through Collaboration Service supports copying input Events to output Events, leaving the Event contents unchanged. It performs a byte-for-byte copy for all data that it processes, and requires no Collaboration Rules.

**Note:** Do not use the Pass Through Collaboration Service to communicate with e\*Way Connections. Use the Java Pass Through class, STCJavaPassThrough.class, instead. See "To create a Java Pass Through Collaboration Rules component" on page 15.

### Chapter 4

# Java Collaboration Service (JCS)

This chapter describes the Java Collaboration Service and how to use it.

## 4.1 **Description**

The Java Collaboration Service (JCS) supports using a Java class to implement the business logic that transforms Events as they move through the e\*Gate Integrator. When data passes through e\*Gate using a Java Collaboration, the JCS instantiates a Java Virtual Machine (JVM) and uses the associated Java Collaboration Rules class to accomplish the data transformation. (See **Chapter 1** for requirements specific to Java 2 SDK.)

Unlike the Monk Collaboration Service, which allows only one-to-one Collaboration between Events, the Java Collaboration Service allows many-to-many Collaborations.

## 4.2 Using the Java Collaboration Service

To use the Java Collaboration Service:

- 1 Create a Collaboration Rule and select Java as the service.
- 2 Using the Java Collaboration Rules Editor, add the rules and logic between the instances of previously defined Event Type Definitions (ETDs).
- 3 Compile the Collaboration Rules to create a Java Collaboration Rules class and all required support files.

The resulting Java class implements the data transformation logic.

- *Note:* Though it is not recommended, you can manually create .class files that use the Java Collaboration Service without using the Java Collaboration Rules Editor.
- *Important:* Before creating a Java Collaboration, you must have created the Java-enabled ETDs (.xsc files) used by the Collaboration. For information on creating a Java ETD, refer to the material on the Java ETD Editor in the e\*Gate Integrator User's Guide, or refer to the online help for the Java ETD Editor.

## 4.2.1 Creating Java Collaboration Rules Components

When creating a new Collaboration Rules component, you must specify inbound and outbound Event Type instances and the rules for transforming the data between them. See **"To create a Java Collaboration Rules component" on page 16**.

The Java Pass Through Collaboration Rule, however is a predefined Collaboration Rules component that, like the Pass Through Collaboration Service, transports data without transforming it—there is no need to specify data transformation rules.

Unlike the Java Pass Through Collaboration Service, however, you can use the Java Pass Through Collaboration Rules component to communicate with e\*Way Connections. You are neither required nor permitted to specify instance names or initialization strings.

The following procedures summarize the detailed procedures in the *e*\**Gate Integrator User's Guide*.

#### To create a Java Pass Through Collaboration Rules component

1 Use e\*Gate Schema Designer to create and name a new Collaboration Rules component, as shown in Figure 1.

Figure 1 Creating a New Collaboration Rules Component

| 🛞 New Colla | boration Rule | es Componen | it <mark>_                                   </mark> |
|-------------|---------------|-------------|------------------------------------------------------|
| Name cr_Jav | a_PassThru    |             |                                                      |
| ок          | Cancel        | Apply       | Help                                                 |

- 2 Edit the properties of the new Collaboration Rules component.
- 3 In the **Collaboration Rules Properties** dialog box, click **Find** in the Collaboration Rules part of the **General** tab.
- 4 Navigate to the **collaboration\_rules\STCLibrary** folder.
- 5 Click STCJavaPassThrough.class and click Select.
- 6 In the **Properties** dialog box, click **OK** to add **STCJavaPassThrough.class** as the Collaboration Rules as shown in Figure 2.

| 🜐 e*Gate Enterprise Manager - ELSE2E              |                                                           |                          |                       |                          |  |
|---------------------------------------------------|-----------------------------------------------------------|--------------------------|-----------------------|--------------------------|--|
| File Edit View Tools Options Help                 |                                                           |                          |                       |                          |  |
| D≥ ≞≞ ≿⊠ ≝≝€€? ⊻ ?                                |                                                           |                          |                       |                          |  |
|                                                   | Participating Hosts     Contents of 'Collaboration Rules' |                          |                       |                          |  |
| Collaboration Rules                               |                                                           | Name                     | Collaboration Service | Collaboration Rules      |  |
|                                                   |                                                           | eecr_Rec                 | Pass Through          |                          |  |
| e*Way Connections                                 |                                                           | eecr_Pur                 | Pass Through          |                          |  |
| 🖻 🛁 Gecurity                                      |                                                           | 🖕 🚦 Notification Routing | Monk                  | Notification.tsc         |  |
| 🛅 Users                                           |                                                           | ee cr_ELS                | Java                  | cr_ELS.class             |  |
| Roles                                             |                                                           | 🧃 📴 cr_Java_PassThru     | Java                  | STCJavaPassThrough.class |  |
| Privileges                                        |                                                           |                          |                       |                          |  |
| B Network Components                              |                                                           |                          |                       |                          |  |
| Welcome to SeeBeyond's e*Gate Enterprise Manager. |                                                           |                          |                       |                          |  |

Figure 2 Adding the STCJavaPassThrough.class Collaboration Rules

To create a Java Collaboration Rules component

- 1 Use e\*Gate Schema Designer to create and name a new Collaboration Rules component. See Figure 1 on page 15.
- 2 Edit the properties of the new Collaboration Rules component. If necessary, select **Java** as the Collaboration Service on the **General** tab as shown in Figure 3.

Figure 3 Selecting the Java Collaboration Service

| Collaboration R        | ules - cr_JavaA2B Properties             | X    |
|------------------------|------------------------------------------|------|
| General Subscrip       | tions Publications Collaboration Mapping |      |
| Cr_Ja                  | vaA2B                                    |      |
| Service:               | Pass Through                             | •    |
| Initialization string: | Monk ID                                  |      |
| Collaboration Rul      | Java<br>Java<br>-C                       |      |
|                        | Koute Table                              |      |
|                        |                                          |      |
| Initialization file -  |                                          |      |
|                        | Clear                                    | Find |
|                        | OK Cancel Apply                          | Help |

- 3 Open the **Collaboration Mapping** tab and click the **Add Instance** command button to add a new instance (see Figure 4).
- 4 Enter a name in the **Instance Name** field.

The Collaboration Rules Editor uses the Instance Name to identify the source and destination Events.

| Collaboration Rules - cr_Java_SEF_to_SEF Properties  General Subscriptions Publications Collaboration Mapping |                  |      |          |         |                 |     |
|----------------------------------------------------------------------------------------------------|------------------|------|----------|---------|-----------------|-----|
|                                                                                                    |                  |      | - 1      |         |                 | _   |
| Instance Name                                                                                                 | ETD              |      | Mode .   | Trigger | Manual Publish  | - 1 |
| Purchase_IN                                                                                                   | etd_SEF_4010.xsc | Find |          |         | N/A             | -11 |
| Purchase_OUT2                                                                                                 | etd_SEF_4010.xsc | Find | Out      | N/A     |                 | -11 |
|                                                                                                    |                  |      |          |         |                 |     |
|                                                                                                    |                  |      |          |         |                 |     |
|                                                                                                    |                  |      |          |         |                 |     |
|                                                                                                    |                  |      |          |         |                 |     |
|                                                                                                    |                  |      |          |         |                 |     |
|                                                                                                    |                  |      |          |         |                 |     |
|                                                                                                    |                  |      |          |         |                 |     |
|                                                                                                    |                  |      |          |         |                 |     |
|                                                                                                    |                  |      |          |         |                 |     |
|                                                                                                    |                  |      |          |         |                 |     |
|                                                                                                    |                  |      |          |         |                 |     |
|                                                                                                    |                  |      |          |         |                 |     |
| -                                                                                                    |                  |      |          | _       |                 | - 1 |
|                                                                                                    |                  | Add  | Instance |         | Remove Instance |     |
|                                                                                                    | ок               | Саг  | ncel     | App     | ly Help         |     |

#### Figure 4 Adding Collaboration Instances

- 5 Click Find to display a list of ETD files (.xsc files), and then select the source ETD.The name of the ETD is displayed in the ETD field.
- 6 In the Mode list, click In or In/Out.
- 7 Optionally, repeat steps 3 through 6 to create additional source Event instances.
- 8 As necessary, select the **Trigger** check box for one or more inbound Events.
- 9 Repeat steps 3 through 5 for each destination instance.
- 10 In the Mode list, click Out or In/Out for each destination instance.
- 11 You can select the **Manual Publish** check box for zero or more outbound Events.
- 12 Click **Apply** to save the changes.
- **13** Optionally, you can enter an initialization string to override certain run-time settings.
- 14 Click the **General** tab.
- 15 Click the **New** command button in the Collaboration Rules part of the **General** tab to open the Collaboration Rules Editor window (Figure 5).

| Collaboration Rules Editor - cr_Java<br>File Edit View Tools Help                                                                                                    | A2B                                                                                                    |                                                                                                  |
|----------------------------------------------------------------------------------------------------|----------------------------------------------------------------------------------------------------|--------------------------------------------------------------------------------------------------|
|                                                                                                    |                                                                                                    |                                                                                                  |
| Source Events  Source Events  Sourc  |                                                                                                    |                                                                                                  |
| 0         block         ≥         break         ∞         method         ∅           ∞         return         !         throw         ①         try         !         c                                                                                                    | var 🗠 for 🎿 if () rule 🖶<br>etch () copy () datemap () list lookup () t                                                                                                    | switch → case the while the do                                                                   |
| Business Rules  Grant Grant Gr | an executeBusinessRules() thro<br>n = true;<br>o(getInstance1().getEmployeeNu<br>o(getInstance1().getEmployeeNu<br>o(getInstance1().getFirstName())<br>+(Integer.parseInt(getInstance<br>lize() | r: rule 2().setAmt(""+(Integer.parseInt 1().getHoursWorked()) rseInt(getInstance1().getRate()))) |
| Compile/Debug<br>Compile Completed.                                                                                                    |                                                                                                    |                                                                                                  |

#### Figure 5 Adding the Business Logic (Java Code)

**16** Use the Collaboration Rules Editor to add the required business logic (Java code) for this rule to the **executeBusinessRules()** method.

The Collaboration Rules Editor allows you to:

- Drag a node into areas of the Properties pane to generate **get()** methods
- Drag a node onto another node to generate get()/set() methods
- Right-click a node to view its properties
- Right-click a pane to gain access to external Java packages and their methods
- 17 For information about using the Collaboration Rules Editor, use its online help or refer to the Chapter 7 of the *e*\**Gate Integrator User's Guide*.
- 18 As you work on it, save and compile the Collaboration Rules class.
- 19 After the Collaboration Rules class compiles cleanly, promote it and close the Collaboration Rules Editor to enter the .class and the corresponding control file (.ctl) in the Collaboration Rules and Initialization file fields of the Collaboration Rules Properties dialog box, as shown in Figure 6.
- 20 These are the files that the Collaboration Rules component uses to perform the required data transportation and transformation functions.

| Collaboration Rules - cr_JavaA2B Properties                                    |
|--------------------------------------------------------------------------------|
| General Subscriptions Publications Collaboration Mapping                       |
| Cr_JavaA2B                                                                     |
| Service: Java                                                                  |
| Initialization string:                                                         |
| Collaboration Rules                                                            |
| pollaboration_rules\cr_JavaA2B.class           Clear         Find         Test |
| Initialization file                                                            |
| collaboration_rules\cr_JavaA2B.ctl                                             |
| Clear Find                                                                     |
| OK Cancel Apply Help                                                           |

#### Figure 6 Collaboration Rules - Properties Dialog Box

## 4.2.2 Implementing Java Collaboration Rule Components

To define a Collaboration Rule that uses the JCS

- 1 Use e\*Gate Schema Designer to create and name a new Collaboration Rules component. See Figure 1 on page 15.
- 2 Edit the properties of the new Collaboration Rule. If necessary, select **Java** as the Collaboration Service on the **General** tab as shown in **Figure 3 on page 16**.
- 3 Enter any required JCS initialization parameters in the **Initialization string** box. For example:

-jnidll myjnidll -java1 com.mystc.myProgram

Table 2 on page 23 provides a list of the JCS initialization parameters.

For any parameter that contains embedded spaces, the entire parameter must be contained within double quotes ("*param name*"). If it is not, the JCS will not be able to locate the file specified and will not be able to perform initialization.

For example:

-jnidll "C:\Program Files\JavaSoft\JRE\1.2\bin\classic\jvm.dll"

- *Note:* Certain initialization parameters cause the Collaboration Rules pane to become available.
  - 4 In the **Collaboration Rules** box, if required by the initialization parameter, enter the appropriate path and filename.

*Note:* The class name may exist in a .jar or .zip file.

5 If the Collaboration Rule requires an additional .class or .jar file, enter its name in the **Initialization file** box.

If more than one file is required, reference the necessary files in an e\*Gate Registry control file, and specify the Registry control file in the **Initialization file** box.

For more information, see "To commit the file new.jar to the classes/path within the e\*Gate repository" on page 21.

When committing the Java class, if it is placed into a Java package, you must use the correct path location. This consists of the **classes**/ directory prepended to the package name, with all periods (.) converted to forward slashes (/).

The path for this class name, for example:

com.stc.common.collabService.myClassFile

Is:

classes/com/stc/common/collabService/myClassFile

### 4.2.3 Dealing With Long CLASSPATH Parameters

In some instances, the classpath parameter can exceed 255 characters. There are several ways to accommodate this:

- The JCS automatically uses the CLASSPATH environmental variable. You can refer to all .jar files and directories here, allowing for a hard-coded maximum of 4096 characters for the classpath supplied to Java.
- If using one global CLASSPATH environmental variable for all JCS is not desirable, you can reference different environmental variables in the -classpath, -cp, or -jnidll options by enclosing the name with percent (%) characters. For example:

%YOURCLASSPATH%

• If the JCS must also run on different Participating Hosts, then you can check all .jar, .zip, and .class files into the e\*Gate Registry and reference them from a Registry Control file. The Registry Control file can then be entered into the **Initialization file** text box of the **Collaboration Rules - Properties** dialog box. For example:

FILE1.jar,classes,FILETYPE\_BINTEXT
FILE2.zip,classes,FILETYPE\_BINTEXT
FILE3.class,classes,FILETYPE\_BINTEXT

When the JCS processes this control file, it downloads the respective files and constructs this string as part of the JVM classpath variable:

<EG SharedData>/classes/FILE1.jar;<EG SharedData>/classes/ FILE2.zip

The **<EG SharedData>/classes** directory is a standard part of the JVM classpath.

## 4.2.4 Committing Java Classes and .jar Files to the Registry

After compiling the Java Collaboration Rules, you must:

- Commit the resultant .class files to the e\*Gate Registry under the classes/ directory.
- Compile and store any other supporting Java classes in .jar files.

These .jar files must also be committed to the e\*Gate Registry under the **classes**/ directory.

You normally commit files to the Registry using Schema Designer by clicking **Commit to Sandbox** on the **File** menu. However, you can also commit files using the **stcregutil.exe** command-line utility.

The following example shows how you can also commit files by running stcregutil with the -fc (file commit) flag.

#### To commit the file new.jar to the classes/path within the e\*Gate repository

1 Create a control (.ctl) file with a text editor giving it a name such as **myjar.ctl**. Each line within the **myjar.ctl** file should have the following format, with no spaces before of after the comma (, ) characters:

new.jar,classes,FILETYPE BINTEXT

2 Run the stcregutil utility by typing the following—on a single line—at the command prompt:

| stcregutil -r | n <b>registry</b> -rs s | schema -un user-name        |
|---------------|-------------------------|-----------------------------|
| -up <b>p</b>  | <b>assword</b> -fc clas | sses -ctl <b>myjar</b> .ctl |

| Where     | Is the                                     |  |
|-----------|--------------------------------------------|--|
| registry  | Registry name to which to commit the file. |  |
| schema    | Schema name to which to commit the file.   |  |
| user_name | User name                                  |  |
| password  | Password.                                  |  |
| myjar     | Name of the .ctl file being committed.     |  |

For more information about the **stcregutil.exe** command-line utility, see the *e*\**Gate Integrator System Administration and Operations Guide*.

You can also commit one file at a time using other **File** menu options, as described in the following subsection.

#### Using the .ctl File to Download Entries from the Registry

If you want to use the .ctl file as a vehicle for downloading entries from the Registry, you can use the special text editor provided within Schema Designer to make changes. If you place your changes at the end of the file and then immediately recommit the .ctl file, your changes are preserved.

To make permanent edits to a .ctl file

- 1 In Schema Designer, on the **File** menu, click **Edit File** to display the **Open file** dialog box.
- 2 Set the **Files of type** to **All files** and then open the **collaboration\_rules** folder.
- 3 Locate and open the .ctl file you want to edit.
- 4 Place your commands at the end of the file, *after* comment block beginning:

#USER DOWNLOADABLE ENTRIES #

For example, after your edits, the file might look like this (emphasis added for greater clarity):

[...]
#USER DOWNLOADABLE ENTRIES
# Entries below this section will be preserved. Any entries
# found above this section will be overwritten when the
# collaboration rule is compiled.
#
# /--Next two lines added by pc 2002-02-29 per TR 98765 ---\
MyFile.jar,C:\ThisPath\ThatPath\Folder,FILETYPE\_BINTEXT
MyWord.txt,C:\MyPath,FILETYPE\_ASCII
# \------ End TR 98765 ---/
#

- 5 Exit the editor, saving your changes, and answer **Yes** when the system prompts you to Commit the file.
- 6 In response to the system prompt, navigate to the location where the file should be stored, and then save your changes.

## **4.3** Parameters for the JCS Initialization String

The following table lists all parameters and parameter values recognized by the Java Collaboration Service. All parameters are optional.

| Parameter    | Value                                                   | Purpose                                                                                                    |
|--------------|---------------------------------------------------------|----------------------------------------------------------------------------------------------------|
| -appendenvcp | String                                                  | Specifies any string or environment variable to append the current CLASSPATH used by JCS.                                                                                                    |
|              |                                                         | The <b>-appendenvcp</b> parameter is preferred over the <b>-classpath</b> parameter because it will not override any necessary paths.                                                                                                    |
| -classpath   | An absolute<br>path, or an<br>environmental<br>variable | Specifies the CLASSPATH that the JVM will use. If this<br>parameter is not specified, the JCS will create an<br>appropriate default CLASSPATH variable containing<br>all .jar files, class directories, and any additional files<br>declared as necessary.                                                                                                    |
|              |                                                         | This parameter can accept reference to an<br>environmental variable, for example:<br>-classpath %MYPATH%                                                                                                    |
|              |                                                         | <b>Caution:</b> The <b>-classpath</b> parameter <i>completely</i><br><i>overrides</i> the default CLASSPATH. If you specify<br><b>-classpath</b> without supplying all the required paths,<br>or if some required paths are not available, the JCS<br>will not run. If, instead, you want to add or suggest a<br>classpath, use the <b>-appendenvcp</b> or <b>-cp</b> parameters. |
| -cp          | String                                                  | Specifies any string or environment variable to prepend the current CLASSPATH used by JCS.                                                                                                    |
|              |                                                         | The <b>-cp</b> parameter is preferred to <b>-classpath</b> because it will not override any necessary paths.                                                                                                    |
| -debug       | Integer                                                 | Specifies a port number. A setting of <b>-debug 8000</b> is the default if nothing is specified.                                                                                                    |
|              |                                                         | Allows you to run either JDB or e*Gate Java<br>Debugger or tracing and finding errors in<br>Collaboration Rules.                                                                                                    |
| -def         | String                                                  | Defines a Java property using the following format:<br>-def propertyname = value                                                                                                    |

 Table 2
 JCS Initialization Parameters

| Parameter                                                                             | Value                                                           | Purp                                                                                                    | ose                            |                        |
|---------------------------------------------------------------------------------------|-----------------------------------------------------------------|----------------------------------------------------------------------------------------------------|--------------------------------|------------------------|
| -java1                                                                                | None                                                            | Specifies that the version of the jnidll location is for Java version 1.1.7b.                                                                                                    |                                | cation is for          |
|                                                                                       |                                                                 | If unspecified, the jnidll spe<br>before Java 2:                                                                                                    | ecified is assu                | umed to                |
|                                                                                       |                                                                 | Windows                                                                                                    | javai.dll                      |                        |
|                                                                                       |                                                                 | Solaris, Linux                                                                                                    | libjava.so                     |                        |
|                                                                                       |                                                                 | HP-UX                                                                                                    | libjava.sl                     |                        |
|                                                                                       |                                                                 | AIX                                                                                                    | libjava.a                      |                        |
| -jnidll An absolute<br>path, or an<br>environmental<br>variable JNI DLL is located va |                                                                 |                                                                                                    | DLL).<br>where the in          | stalled Java           |
|                                                                                       |                                                                 | OS Platform                                                                                                    | Java 2                         | Java 1                 |
|                                                                                       |                                                                 | Windows                                                                                                    | jvm.dll                        | avai.dll               |
|                                                                                       |                                                                 | Solaris<br>Linux                                                                                                    | libjvm.so                      | libjava.so             |
|                                                                                       |                                                                 | HP-UX                                                                                                    | libjvm.sl                      | libjava.sl             |
|                                                                                       |                                                                 | AIX                                                                                                    | libjvm.a                       | libjava.a              |
|                                                                                       |                                                                 | The JNI DLL must be locate<br>Host in the same directory<br>installed it.                                                                                                    |                                |                        |
|                                                                                       |                                                                 | The value assigned can cor<br>environment variable enclo<br>such as:                                                                                                    |                                |                        |
|                                                                                       |                                                                 | %JREJNIDLL%                                                                                                    |                                |                        |
|                                                                                       |                                                                 | Such variables can be used<br>Participating Hosts are used                                                                                                    |                                |                        |
| -jvmprops                                                                             | A file name,<br>including a path<br>relative to the<br>Registry | Specifies the location of a single file that contains all<br>of the JVM property options. See the subsection<br>"Using the Java Virtual Machine (JVM) Properties<br>File" in the e*Gate Integrator User's Guide for<br>information about creating and using a JVM<br>properties file. |                                |                        |
| -ldp                                                                                  | An absolute<br>path, or an<br>environmental                     | Overrides the default directory of the DLL. A suitable<br>library-link path is configured automatically by the<br>JCS.                                                                                                    |                                |                        |
|                                                                                       | variable                                                        | This parameter prepends the<br>link-library path used. You<br>this parameter when Java c<br>wrapper classes that need a                                                                                                    | could, for exa<br>ode contains | ample, use<br>IDS-out- |

#### Table 2 JCS Initialization Parameters (Continued)

| Parameter                                                                                                    | Value   | Purpose                                                                                                    |
|----------------------------------------------------------------------------------------------------|---------|----------------------------------------------------------------------------------------------------|
| -ms                                                                                                    | Integer | Specifies the initial/starting heap size of the Java<br>Virtual Machine (JVM) in bytes.                                                                                                    |
|                                                                                                    |         | The default value is 32000000.                                                                                                    |
|                                                                                                    |         | You must use the <b>-ms</b> parameter to increase the starting heap size if your process passes messages larger than 32,000,000 bytes.                                                                                                    |
|                                                                                                    |         | <i>Caution:</i> The <b>-ms</b> parameter impacts the performance of your JCS. Inappropriate settings can produce Java OutOfMemoryError conditions, and setting the <b>-ms</b> value greater than the <b>-mx</b> value produces an incompatible-size error message. |
|                                                                                                    |         | Consult the Java 2 SDK reference documentation and evaluate the system performance implications before setting the <b>-ms</b> and <b>-mx</b> parameters.                                                                                                    |
| -mx                                                                                                    | Integer | Specifies the maximum heap size of the Java Virtual Machine (JVM) in bytes.                                                                                                    |
|                                                                                                    |         | The default value is 64000000.                                                                                                    |
|                                                                                                    |         | <b>Caution:</b> The <b>-mx</b> parameter impacts the performance of your JCS. Inappropriate settings can produce Java OutOfMemoryError conditions, and setting the <b>-mx</b> value less than the <b>-ms</b> value produces an incompatible-size error message.\   |
|                                                                                                    |         | Consult the Java 2 SDK reference documentation and evaluate the system performance implications before setting the <b>-ms</b> and <b>-mx</b> parameters.                                                                                                    |
| -noclasgc                                                                                                    | None    | Disables class garbage collection. If this parameter is<br>in place, no memory deallocation will take place for<br>the JVM.                                                                                                    |
| -nojit                                                                                                    | None    | Disables the just-in-time compiler.                                                                                                    |
| -suspend                                                                                                    | None    | When <b>-suspend</b> is specified, the JVM waits for an attach to occur before executing the Collaboration Rules component.                                                                                                    |
| -verbose                                                                                                    | None    | Reports JVM information and all class loads.                                                                                                    |
| -verbosegc                                                                                                    | None    | Enables garbage collection console activity.                                                                                                    |
| None—A valid path name,<br>entered as the last value in the<br><b>Initialization string</b> box, for<br>example:<br>com.mystc.myProgram |         | Specifies the location of the Collaboration Rules file.                                                                                                    |
|                                                                                                    |         | When you use the last value of the initialization<br>string to specify the Collaboration Rules file, you do<br>not need to indicate a Collaboration Rules<br>component in the <b>Collaboration Rules</b><br>box.                                                   |

#### Table 2 JCS Initialization Parameters (Continued)

# **C** Collaboration Service

The C Collaboration Service supports using the C and C++ programming languages to write dynamic-link library (DLL) files. When selected via the GUI from the **Collaboration Rules** dialog box, e\*Gate Integrator compiles and links the external source code to create the dynamic or shared library.

For example:

- You may already have a library or application written in C or C++, and want to make it accessible to your e\*Gate Integrator applications.
- You may want to implement a portion of time-critical code, written in C or C++, and have an e\*Way call these functions.
- You may have application-specific situations that are better handled outside the Monk programming environment.

## 5.1 Header File: HTRANSCC.h

This section describes the **HTRANSCC.h** header file that passes a string into and out of the interface object.

The object types passed between the application and external include character blobs, wide character blobs, longs, booleans, characters, wide characters, double floating point numbers, external interface objects and vectors of these types.

The external interface object implements the external interfaces. A structure is defined that provides a location for object data and functions that implement the interface.

```
#ifndef STCCCOLLAB_H
#define STCCCOLLAB_H
#include "gendefs.h"
#include "stcapis.h"
#include "stctrans.h"
#ifdef __cplusplus
extern "C"
{
#endif
#define CEXT_VERSION "CEXTV1"
typedef void *HTRANSCC;
```

//-----11 IQInitialTopic 11 11 11 Purpose: | | | | | | provides access to the name of the Event Type that initiated the current translation. 11 11 This is a C Collaboration equivalent of the iq-initial-topic // Monk function. | | | | | | (For use within ccollab translate) || || \_\_\_\_\_ // Parameters: 11 pcszInitialTopic: 11 returns a null-terminated string containing the 11 Initial topic name. The string must be pre-allocated. || || pvData: passes the incoming pvData parameter through for all 11 calls. (For internal use.) 11 11 return: if successful, this function will return TRUE. 11 //----extern BOOL DLLEXP APIDEF IQInitialTopic (OUT char \*pszInitialTopic, IN void \*pvData); 11 IQGet \_\_\_\_\_ 11 // // // // Purpose: retrieves and removes the next pending message from the // default IQ for the current Collaboration. || || || This is a C Collaboration equivalent of the iq-get Monk function. 11 // (For use within ccollab\_translate.) | | | | | | \_\_\_\_\_ || || || Parameters: pcszInputTopic: the name of the Event Type to get. 11 11 hIQ: currently not in use. Must be NULL. // || || || pbMsgData: the retrieved byte data. NULL if call failed. 11 pbMsgDataLen: the length of pbMsgData. 11

pvData: passes the incoming pvData parameter through for 11 11 all calls. (For internal use.) 11 return: if successful, this function will return TRUE. 11 11 //----extern DLLEXP BOOL APIDEF IQGet (IN const char \*pcszInputTopic, IN OUT HIQ hIQ, OUT char \*pbMsgData, OUT DWORD \*pbMsgDataLen, IN void \*pvData); IQInputTopics 11 \_\_\_\_\_ // 11 Purpose: || || || || returns a comma-separated list of the names of all input Event Types for the current Collaboration. 11 This is a C collaboration equivalent of the iq-input-topics || || Monk function. 11 (For use within ccollab translate.) \_\_\_\_\_ Parameters: pcszCVSInputTopics: provides a list of comma-separated values of all Event Types for the current collaboration. 11 This string must be pre-allocated. // // pvData: passes the incoming pvData parameter through for 11 all calls. (For internal use.) 11 11 return: if successful, this function will return TRUE. 11 \_\_\_\_\_ //-extern BOOL DLLEXP APIDEE IQInputTopics (OUT char \*pszCSVInputTopics, IN void \*pvData); //-----\_\_\_\_\_ 11 IQOutputTopics // \_\_\_\_\_ 11 11 Purpose: // | | | | | | returns a comma-separated list of the names of all output Event Types for the current Collaboration. 11 11 This is a C Collaboration equivalent of the iq-output-topics

Monk function. 11 // // (For use within ccollab translate.) || || || \_\_\_\_\_ | | | | | | | | Parameters: pcszCVSInputTopics: provides a list of comma-separated values of 11 all Event Types for the current Collaboration. // This string must be pre-allocated. | | | | | | 11 11 return: if successful, this function will return TRUE. 11 extern DLLEXP BOOL APIDEF IQOutputTopics (OUT char \*pszCSVOutputTopics, IN void \*pvData); //-----\_ \_ \_ \_ \_ \_ \_ \_ \_ \_ 11 IQPut \_\_\_\_\_ // // // Purpose: | | | | | | | ! places an event on the output queue, but does not commit it to the queue until the transformation function returns || || || successfully. 11 This is a C Collaboration equivalent of the iq-output-topics | | | | | | | | Monk function. (For use within ccollab translate.) \_\_\_\_\_ Parameters: pcszOutputTopic: 11 pass the name of the output topic to publish. // || || || pbMsgData: pass the data to publish. || || pcszCSVInputEventTypes: pass a comma-separated list of the input ;;; ;;; ;;;; Event Types which were used to create this data. | | | | | | dwPriority: priority to assign to the output Event. || || dwMajorSeqNumber: major sequence number to assign. 11 11 dwMinorSeqNumber:

minor sequence number to assign. 11 // // pvData: passes the incoming pvData parameter through for || || || all calls. (For internal use.) 11 return: if successful, this function will return TRUE. 11 //-\_\_\_\_\_ extern BOOL DLLEXP APIDEF IQPut (IN const char \*pcszOutputTopic, IN const STC\_BLOB \*pbMsgData, IN const char \*pcszCSVInputTopics, IN DWORD dwPriority, IN DWORD dwMajorSeqNumber, IN DWORD dwMinorSeqNumber, IN void \*pvData); //-----11 ccollab init // \_\_\_\_\_ 11 11 Purpose: 11 || || || Used to initialize the DLL // The handle that is optionally returned is passed into all // other functions. | | | | | | | | \_\_\_\_\_ Parameters: 11 || || || if successful, a STC Session handle that is needed phCC: for all STC APIs. 11 | | | | | | | | pcszInitFile: if pcszInitFile[0] != 0x00, then this is the initialization file configured for the Collaboration. 11 pcszInitialization: | | | | | | if pcszInitialization[0] != 0x00, then this is the initialization string configured for the Collaboration. 11 // dwFlags: bit flags. Reserved for future use. 11 || || || pvReserved: this param is reserved for future use and MUST be set to NULL. 11 11 if successful, this function should return TRUE. return: 11 If an error occurs, it should return FALSE and // make a call to SETLASTERROR(x) where "x" is the GENERRO xxx code defined in generror.h. / 11 //----\_\_\_\_\_ extern DLLEXP BOOL APIDEF

ccollab init (OUT HTRANSCC \*phCC, IN const char \*pcszInitFile, IN const char \*pcszInitialization, IN DWORD dwFlags, IN OUT OPTIONAL void \*pvReserved); //----ccollab translate 11 11 \_\_\_\_\_ // // Purpose: | | | | | | translate pInMsg to pReturnMsg. \_\_\_\_\_ // Parameters: || || hCC: The handle returned from ccollab init. 11 || || || || || pointer to a blob that is the Event to translate. pInMsg: pReturnMsg: the address of an STC\_BLOB that, upon success, the implementation should fill out the cbData and pbData members with the translated Event. || || dwFlaqs: bit flags. Reserved for future use. 11 This variable is required as a parameter to all pvData: 11 IQ Service calls. ; | | | | if successful, this function should return TRUE. return: If an error occurs, it should return FALSE and 11 make a call to SETLASTERROR(x) where "x" is the 11 / GENERRO xxx code defined in generror.h. 11 //-\_\_\_\_\_ extern DLLEXP BOOL APIDEF ccollab translate(IN HTRANSCC hCC, IN STC\_BLOB \*pInMsg, IN OUT STC\_BLOB \*pReturnMsg, IN DWORD dwFlags, IN OUT OPTIONAL void \*pvData); //----ccollab free // || || \_\_\_\_\_ 11 Purpose: 11 // free the memory allocated via the call to ccollab translate 11 for the pReturnMsg blob. 11 11 \_\_\_\_\_ 11 || || || Parameters: 11 hCC: The handle returned from ccollab init 11

pReturnMsg: the address of an STC BLOB that the pbData needs 11 to be de-allocated. This function should set the // // cbData = 0 and the pbData = NULL. || || || return: if successful, this function should return TRUE. 11 If an error occurs, it should return FALSE and 11 make a call to SETLASTERROR(x) where "x" is the / GENERRO xxx code defined in generror.h. . //-\_\_\_\_\_ extern DLLEXP BOOL APIDEF ccollab free(IN HTRANSCC hCC, IN STC BLOB \*pReturnedMsg); //----ccollab term // 11 \_\_\_\_\_ // // Purpose: || || notification of termination and oportunity to clean up hCC. 11 11 \_\_\_\_\_ || || Parameters: 11 hCC: The handle returned from ccollab init return: if successful, this function should return TRUE. 11 11 If an error occurs, it should return FALSE and make a call to SETLASTERROR(x) where "x" is the 11 / GENERRO xxx code defined in generror.h. 11 //-\_\_\_\_\_ extern DLLEXP BOOL APIDEF ccollab term(IN HTRANSCC hCC); //-----// ccollab version 11 // // Purpose: 11 || || signals intent to use enhanced C collaboration features (such as IQ Service functions) // //-\_\_\_\_\_ 11 // Parameters: 11 11 pszVersion: store CEXT VERSION to enable features 11 (pszVersion is pre-allocated) 11 //----extern DLLEXP

```
void
APIDEF
ccollab_version(OUT char *pszVersion);
#ifdef __cplusplus
}
#endif
#endif // STCCCOLLAB_H
```

## 5.2 Developing the C Dynamic-Link Library (DLL) File

The sample code in the following **newcollab.c** (or .cpp) file shows the business logic the C Collaboration Service uses. The .c (or .cpp) file must be compiled externally into a .dll file.

```
#include "HTRANSCC.h"
BOOL
ccolab_init(OUT HTRANSCC *phCC,
        IN const char *pcszInitFile,
        IN const char *pcszInitString,
        IN DWORD dwFlags,
        IN OUT OPTIONAL void *pvReserved)
  return(TRUE);
BOOL
ccollab translate(HTRANSCC hCC,
      STC BLOB *sInBlob,
      STC BLOB *sOutBlob,
      DWORD dwFlags, void *pvReserved)
sOutBlob->pbData = (BYTE *)malloc(sInBlob->cbData);
    if (!(sOutBlob->pbData))
    {
        return(FALSE);
    }
    sOutBlob->cbData = sInBlob->cbData;
    memcpy(sOutBlob->pbData, sInBlob->pbData, sInBlob->cbData);
    return(TRUE);
}
BOOL
```

collab free(IN HTRANSCC hCC,

```
IN STC_BLOB *pReturnedMsg)

if (pReturnedMsg)
{
    if (pReturnedMsg->pbData)
    {
        free(pReturnedMsg->pbData);
    }
    pReturnedMsg->pbData = NULL;
        pReturnedMsg->cbData = 0;
}
return(TRUE);
BOOL
collab_term (IN HTRANSCC hCC)
return (TRUE);
```

Within the **ccollab\_translate** function, you can implement any code you like to perform the business logic required by this Collaboration.

## 5.2.1 Monk IQ Functions That Do Not Support JMS IQs

The following Monk functions do not support JMS IQs:

- iq-get-header
- iq-mark-unusable
- iq-peek

## 5.3 The C Collaboration APIs

This subsection describes the e\*Gate Integrator APIs that are available within the C Collaboration Service:

- ccollab\_free() on page 36
- ccollab\_init() on page 37
- ccollab\_term() on page 38
- ccollab\_translate() on page 39

## ccollab\_free()

#### Syntax

```
ccollab_free(IN HTRANSCC hCC,
IN STC_BLOB *pReturnedMsg);
```

Description

ccollab\_free() deallocates the memory associated with the pReturnedMsg in the ccollab\_translate() call.

#### Parameters

| Name         | Туре    | Description                                                                   |
|--------------|---------|-------------------------------------------------------------------------------|
| hCC          | HTRANSC | The handle indicated by <b>ccollab_init()</b> .                               |
| pReturnedMsg | Pointer | A pointer to the message or blob associated with <b>ccollab_translate()</b> . |

#### **Return Value**

### ccollab\_init()

#### Syntax

```
ccollab_init(OUT HTRANSCC *phCC,
IN const char *pcszInitFile,
IN DWORD dwFlags,
IN OUT OPTIONAL void *pvReserved);
```

#### Description

**ccollab\_init()** is defined in the loadable extension library. It is called directly after loading the library. It initializes an interface object and returns it to the calling function.

#### Parameters

| Name         | Туре                  | Description                                                                                                    |
|--------------|-----------------------|----------------------------------------------------------------------------------------------------|
| phCC         | Pointer               | A pointer to the handle.                                                                                               |
|              |                       | Pass this function the address of an empty handle, and the function will return the handle for use by other functions. |
| pcszInitFile | Zero-delimited string | A full path pointer to initialization file.                                                                            |
| dwFlags      | DWORD                 | Reserved. Must be set to zero.                                                                                         |
| pvReserved   | Void                  | Reserved. Must be set to null.                                                                                         |

#### **Return Value**

### ccollab\_term()

#### Syntax

ccollab\_term(IN HTRANSCC hCC);

#### Description

ccollab\_term deallocates any memory associated with the initial ccollab\_init() call.

#### Parameters

|   | Name | Туре     | Description                                     |
|---|------|----------|-------------------------------------------------|
| Ī | hCC  | HTRANSCC | The handle indicated by <b>ccollab_init</b> (). |

#### **Return Value**

### ccollab\_translate()

#### Syntax

```
ccollab_translate(IN HTRANSCC hCC,
IN STC_BLOB *pInMsg,
OUT STC_BLOB *pReturnMsg,
IN DWORD dwFlags,
IN OUT OPTIONAL void *pvReserved);
```

#### Description

**ccollab\_translate()** provides a pointer (pInMsg) string to external, accepts the message as a blob (pReturnMsg), and allocates memory as necessary.

#### Parameters

| Name       | Туре     | Description                                     |
|------------|----------|-------------------------------------------------|
| hCC        | HTRANSCC | The handle indicated by <b>ccollab_init</b> (). |
| pInMsg     | String   | A read only pointer string.                     |
| pReturnMsg | String   | A message, as a blob.                           |
| dwFlags    | DWORD    | Reserved. Must be set to zero.                  |
| pvReserved | Void     | Reserved. Must be set to null.                  |

#### **Return Value**

## 5.4 Using the C Collaboration Service

After the .c file has been compiled externally, the resultant .dll file must be committed to the run-time environment e\*Gate Registry under the **bin**/ directory.

You can commit files to the Registry using either the:

- Schema Designer (click **Commit to Sandbox** on the **File** menu)
- **stcregutil.exe** command-line utility

The example in this section shows how to commit/retrieve files by using **stcregutil**, implementing the **-fr** and **-fc** commands.

To commit (import) the new .dll file to the bin/ path within the e\*Gate Repository

1 Use a text editor to create a control (.ctl) file, such as **mydll.ctl**. Each line in this file must have the following format, with no spaces before or after the comma (,) characters:

new.dll,path\_location,FILETYPE\_BINTEXT

2 Run the **stcregutil** utility by typing the following—on a single line—at the command prompt:

```
stcregutil -rh registry -rs schema -un user-name -up password -fc
path_location -ctl mydll.ctl
```

| Where         | Is the                                     |
|---------------|--------------------------------------------|
| registry      | Registry name to which to commit the file. |
| schema        | Schema name to which to commit the file.   |
| user_name     | User name                                  |
| password      | Password.                                  |
| path_location | Path location.                             |
| mydll         | Name of the .ctl file being committed.     |

For more information about the **stcregutil.exe** command-line utility, see the *e*\**Gate Integrator System Administration and Operations Guide*. You can also retrieve/commit a file using the Schema Designer's **File** menu options. See the Schema Designer online Help system for more information.

## 5.5 C Collaboration Rules and the Schema Designer

After you have committed your C .dll file to the Registry, you must use the Collaboration Rules Editor to define an e\*Gate Collaboration Rules component.

#### To create a C Collaboration Service

- 1 Commit the .dll or .ctl file to the e\*Gate Registry.
- 2 Define the Event Types to which the C Collaboration will subscribe and publish.
- 3 Create the Collaboration Rules that use the C Collaboration Service.
- 4 Configure a Collaboration to use the C Collaboration Rule, and configure a BOB or e\*Way to execute this Collaboration, as described in the following subsection.
- *Note:* You cannot execute the C .dll file within a function called by the communications component of an e\*Way.
  - 5 Configure any other e\*Gate Integrator components as necessary to create a working schema.
  - 6 Test the schema, making any correction as necessary to the e\*Gate Integrator configuration or to any Collaboration Rules components.
  - 7 After successfully testing the C .dll, promote it to the run-time environment, using either the:
    - Promote to Runtime command on the Schema Designer File menu
    - stcregutil.exe command-line utility

## 5.6 Implementing the C Collaboration Rule

To define a Collaboration Rule that uses the C Collaboration Service

- 1 Use e\*Gate Schema Designer to create and name a new Collaboration Rules component. See Figure 1 on page 15.
- 2 Edit the properties of the new Collaboration Rule, selecting **C** as the Collaboration Service on the **General** tab of the **Collaboration Rules Property** dialog box, as shown in Figure 7.
- <sup>3</sup> Click **Find** in the Collaboration Rules part of the dialog box to select the name of the .dll file that you created to use with this Collaboration.
- 4 Configure the **Subscriptions** and **Publications** tabs as you would for any other Collaboration Rules component.
- 5 Click **OK** to close the **Collaboration Rules Properties** dialog box and return to the Schema Designer.

| Collaboration Rules - Sample_Ccollab Properties |
|-------------------------------------------------|
| General Subscriptions Publications              |
|                                                 |
| Service:                                        |
| Initialization string:                          |
| Collaboration Rules                             |
|                                                 |
| Clear Find New Test                             |
| Initialization file                             |
|                                                 |
| Clear Find                                      |
|                                                 |
| OK Cancel Apply Help                            |

Figure 7 Selecting the C Collaboration Service

# Index

### **Symbols**

-appendenvcp 23 -classpath 23 -cp 23 -debug 23 -def 23 -java1 24 -jnidll 24 -ldp 24 -ms 25 -mx 25 -noclasgc 25 -nojit 25 -suspend 25 -verbose 25 -verbosegc 25

### A

AIX Participating Hosts **10** appendenvcp (initialization parameter for JCS) **23** 

### C

C Collaboration Service 26 business logic 33 ccollab\_translate 34 classpath exceeding 255 characters 20 initialization parameter for JCS 23 **Collaboration Rules** Java, configuring 19 Pass Through, Java 15, 16 **Collaboration Services** C Collaboration 9 Java Collaboration 9 Monk 9 Monk ID 9 Pass Through 9 Route Table 9 supported by e\*Gate 9 committing files to the registry 21 cp, initialization parameter for JCS 23

### D

debug, initialization parameter for JCS 23 def, initialization parameter for JCS 23 Dynamic Link Library 26

### F

functions, Monk, that do not support JMS IQs 34

### Η

header file, HTRANSCC.h 26 HTRANSCC.h, header file 26

### 

implementing C Collaboration Rule 41 JCS Collaboration rule 19
importing files to the Registry. See committing files initialization parameters, JCS 23
intended audience, reference guide 7
IQ functions, Monk, that do not support JMS IQs 34

## J

Java 2 SDK on UNIX requirements 10 search path environment variables 10 Java Collaboration Rules, configuring 19 Java Collaboration Service 14, 14–25 defined 14 initialization parameters for 23 methods 23 using 14 Java Pass Through Collaboration Rule creating 15 defined 15 illustrated 16 java1initialization parameter, JCS 24 JCS. See Java Collaboration Service IMS IQs unsupported by Monk functions, list of 34 jnidll initialization parameter, JCS 24 jvmprops, initialization parameter for JCS 24

### L

ldp, initialization parameter for JCS 24

#### Μ

Monk Collaboration Service 12

#### Index

Monk functions that do not support JMS IQs 34 Monk ID Collaboration Service 13 ms, initialization parameter for JCS 25 mx, initialization parameter for JCS 25

#### Ν

noclasgc, initialization parameter for JCS 25 nojit, initialization parameter for JCS 25

### 0

organization of information in reference guide 8 OutOfMemoryError conditions 25

#### Ρ

Pass Through class (Java Collaboration Rule) **15**, class, Java Collaboration Rules Collaboration Service Pass Through Collaboration Service PTFs, required for AIX Participating Hosts

#### R

reference guide intended audience 7 organization of information 8 purpose and scope 7 Registry, committing files 21 requirements 10 Java 2 SDK 10 Route Table Collaboration Service 13

### S

search path environment variables, Java 2 SDK 10 STCJavaPassThrough.class 15 stcregutil 21 supported collaboration service 9 suspend (initialization parameter for JCS) 25 system requirements 10 Java 2 SDK 10

### V

verbose initialization parameter, JCS 25 verbosegc, initialization parameter for JCS 25